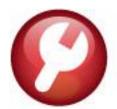

## **AUC**

## SY-125 TRAINING MODE

**ADMINS** has a training area, which is a copy of the modules that are accessible on the live AUC application. (The data in the training mode is updated on request overnight by the superuser or on a routine basis, decided by each site.) See **SY–175 Copy Live to Training** in the Help Reference Library for details.

**ADMINS** changed the location of the Training Mode option to be above the Password field, to help users select it before entering the password.

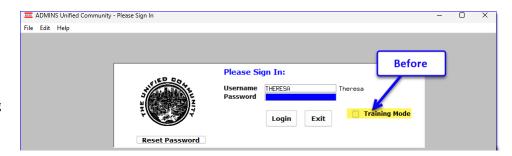

To access the Training area, select the **O** Yes option before typing in the password. After entering the password, you cannot switch the radio button for this session.

(The default is **O** No; typing the password and {Enter} will go to Live).

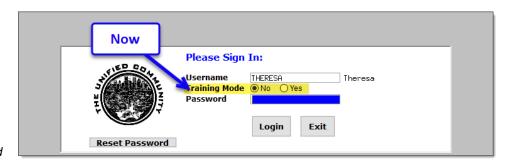

To proceed to Training mode, click on "yes" if the Training mode radio button is set to **OYes**, and you can go straight to training by pressing {Enter} (without clicking on any button).

Press No to log in to live.

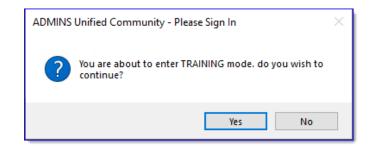